# Manuel de produit *4590 Interface de communication USB ConfigMate*

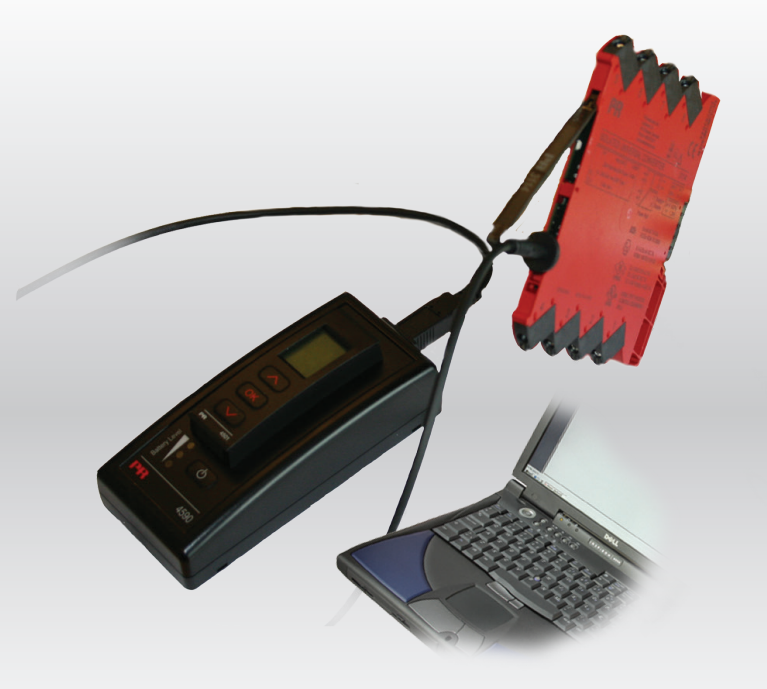

 $C \in$ 

TEMPÉRATURE | INTERFACES S.I. | INTERFACES DE COMMUNICATION | UNIVERSEL | ISOLATION | AFFICHEURS

electronics

N° 4590V101-FR A partir du n° de série 110404001

# 6 gammes de produits *pour répondre à tous vos besoins*

## Performants individuellement, inégalés lorsqu'ils sont associés

Grâce à nos technologies innovantes et brevetées, nous améliorons et simplifions le conditionnement des signaux. Nos produits se déclinent en six gammes composées de nombreux modules analogiques et numériques couvrant plus d'un millier d'applications d'automation industrielle. Tous nos produits respectent ou dépassent les normes industrielles les plus exigeantes, garantissant ainsi leur fiabilité dans les environnements les plus difficiles. Pour une plus grande tranquillité, ils sont en outre garantis 5 ans.

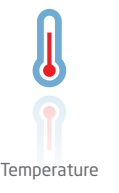

Notre gamme de capteurs et de transmetteurs de température offre la meilleure intégrité de signal entre le point de mesure et votre système de contrôle. Vous pouvez transformer les mesures de température des process industriels en signaux analogiques, bus ou communication numériques grâce à une solution point à point très fiable qui offre un temps de réponse rapide, un étalonnage automatique, une détection des erreurs du capteur, une faible dérive en température et des performances optimales en matière de CEM, et ce, dans n'importe quel environnement.

Nous offrons les signaux les plus sûrs en validant nos produits par rapport aux normes de sécurité les plus exigeantes. Grâce à notre engagement en matière d'innovation, nous avons réalisé de grandes avancées dans le développement d'interfaces S.I. certifiées SIL 2 en évaluation complète, à la fois efficaces et économiques. Notre gamme complète de barrières d'isolation à sécurité intrinsèque analogiques et numériques offre des entrées et sorties multifonctions, ce qui rend les produits PR simples à mettre en œuvre sur votre site. En outre, nos platines de câblage simplifient les grandes installations et offrent une intégration transparente aux SNCC standard.

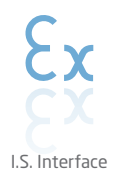

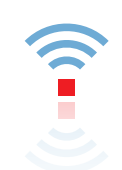

Communication

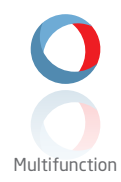

Nos interfaces de communication, économiques, simples à utiliser et évolutives, peuvent accéder à vos produits PR. L'interface opérateur locale amovible 4501 permet la surveillance locale des valeurs de process, la configuration du module, la détection des erreurs et la simulation de signaux. La nouvelle interface 4511, offre non seulement l'ensemble de ces fonctions, mais permet aussi une communication numérique à distance via le protocole Modbus/ RTU, la sortie analogique étant toujours disponible.

Avec l'interface 4511, vous pouvez étendre la connectivité grâce à la passerelle PR, qui se connecte à l'Ethernet industriel, un routeur Wi-Fi ou directement aux modules à l'aide de notre application Portable Plant Supervisor (PPS). Cette application est disponible sur iOS, Android et Windows.

Notre gamme unique de modules individuels, qui couvre de nombreuses applications, est facilement déployable en standard sur votre site. Le fait de disposer d'une seule variante s'appliquant à une large gamme d'applications peut réduire la durée d'installation et de formation et simplifier de manière significative la gestion des pièces de rechange dans vos installations. Nos dispositifs sont conçus pour garantir une précision du signal à long terme, une faible consommation d'énergie, une immunité aux perturbations électromagnétiques et une simplicité de programmation.

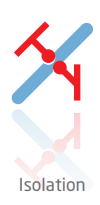

Nos isolateurs compacts, rapides et de haute qualité, en boîtier de 6 mm sont basés sur une technologie à microprocesseur. Ils offrent des performances et une immunité électromagnétique exceptionnelles et sont prévus pour des applications dédiées, et ce, avec un excellent rapport qualité/prix. Ils peuvent être empilés à la verticale et à l'horizontale, sans qu'un espace ne soit nécessaire entre eux.

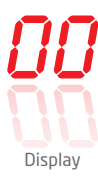

Notre gamme d'afficheurs se caractérise par sa polyvalence et sa stabilité. Ces appareils répondent à la quasitotalité des demandes d'affichage de signaux de process et offrent une entrée et une alimentation universelles. Ils fournissent des mesures en temps réel de vos valeurs de process, quel que soit votre secteur d'activité, et sont conçus pour présenter des informations fiables de façon conviviale, dans les environnements les plus contraignants.

# Interface de communication USB ConfigMate 4590

# Sommaire

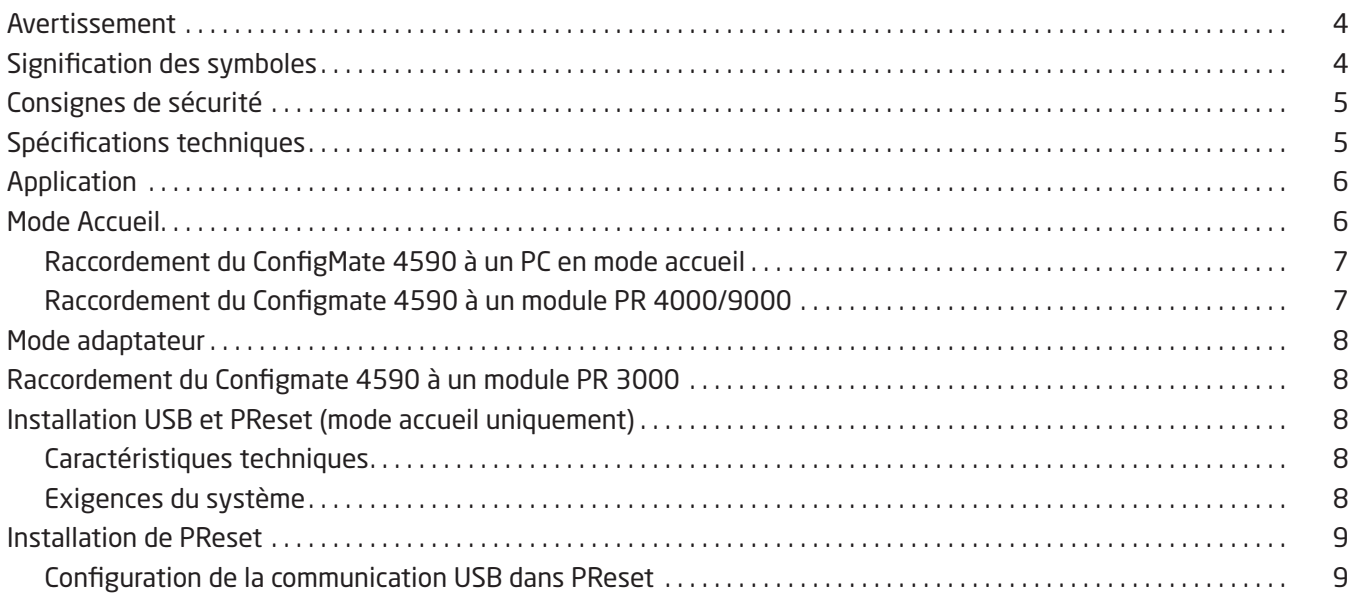

# Avertissement

<span id="page-3-0"></span>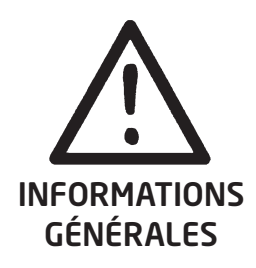

Ce module est conçu pour pouvoir effectuer des raccordements à des tensions électriques dangereuses. Ignorer cet avertissement peut donner lieu à des blessures corporelles ou des dommages mécaniques graves.

Pour éviter les risques d'électrocution et d'incendie, conformez-vous aux consignes et avertissements de sécurité et suivez les instructions mentionnées dans ce guide. Vous devez vous limiter aux spécifications indiquées et respecter les instructions d'utilisation de ce module, telles qu'elles sont décrites dans ce guide.

Il est nécessaire de lire ce guide attentivement avant de mettre ce module en marche. L'utilisation de ce module est réservée à un personnel qualifié (techniciens). Si la méthode d'utilisation de l'équipement diffère de celle décrite par le fabricant, la protection assurée par l'équipement risque d'être altérée.

Seule PR electronics SARL est autorisée à réparer le module.

# **EXPLOSION**

# Avertissement - risque d'explosions

Pour prévenir les risques d'explosions et de blessures :

- N'utilisez pas cet équipement dans une atmosphère inflammable.
- Ne remplacez pas les batteries sans que la zone soit sécurisée.
- Utilisez uniquement 3 piles x 1.5 V TYPE AAA et insérez-les correctement comme indiqué dans le compartiment des piles.

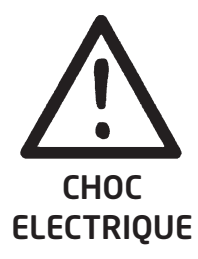

## Avertissement - risque de choc électrique

Pour prévenir les risques de chocs électriques et de blessures :

- Ne déconnectez pas le câble du ConfigMate 4590 alors qu'il est raccordé à un appareil SYSTEM 3000.
- Ne retirez pas le 4501 alors que le câble est raccordé à un appareil SYSTEM 3000.
- Ne remplacez pas les piles alors que le câble est raccordé à un appareil SYSTEM 3000.

## Signification des symboles

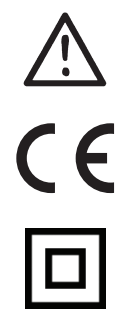

Triangle avec point d'exclamation: Avertissement / Exigence. Situations potentiellement mortelles.

Le signe CE indique que le module est conforme aux exigences des directives.

Le symbole d'isolation double indique que cet appareil est protégé par une isolation double ou renforcée.

# Consignes de sécurité

#### <span id="page-4-0"></span>Définitions

Les tensions dangereuses ont été définies comme les plages : 75...1500 Volt cc, et 50...1000 Volt ca. Les techniciens sont des personnes qualifiées formées à la réalisation de montage, utilisation et dépannage corrects sur le plan technique et conformément aux réglementations en matière de sécurité.

Les opérateurs, s'étant familiarisés avec le contenu de ce manuel, ajustent et utilisent les boutons ainsi que les potentiomètres lors d'une utilisation normale.

#### Réception et déballage

Déballez le module sans l'endommager. À la réception du module, vérifiez que le type de module reçu correspond à celui que vous avez commandé.

#### Environnement

N'exposez pas votre module aux rayons directs du soleil et choisissez un endroit à humidité modérée et à l'abri de la poussière, des températures élevées, des chocs et des vibrations mécaniques et de la pluie.

#### Utilisation normale

Il est conseillé de réserver le raccordement du module aux techniciens qualifiés qui connaissent les termes techniques, les avertissements et les instructions de ce guide et qui sont capables d'appliquer ces dernières.

Si vous avez un doute quelconque quant à la manipulation du module, veuillez contacter votre distributeur local. Vous pouvez également vous adresser à

#### PR electronics A/S www.prelectronics.com

#### Remplacement des piles

Remplacez les piles par 3 piles x 1.5V TYPE AAA (non incluses).

#### Maintenance et entretien

Une fois le module hors tension, prenez un chiffon imbibé d'eau distillée pour le nettoyer.

#### Limitation de responsabilité

Dans la mesure où les instructions de ce guide ne sont pas strictement respectées par le client, ce dernier n'est pas en droit de faire une réclamation auprès de PR electronics SARL, même si cette dernière figure dans l'accord de vente conclu.

#### Spécifications techniques

#### Conditions environnementales

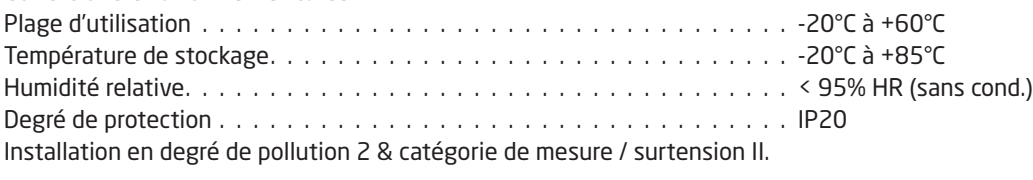

#### Compatibilité avec les normes

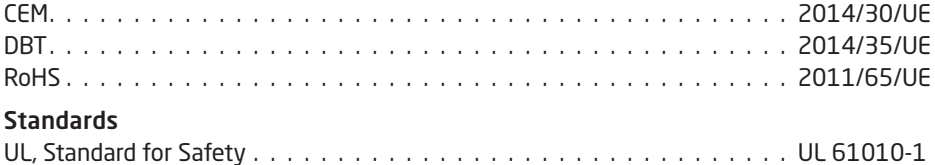

# Application

<span id="page-5-0"></span>Le ConfigMate 4590 est une interface de communication USB utilisée en association avec l'afficheur de programmation 4501 détachable ou l'interface de communication numérique 4511 afin de configurer ou documenter et sauvegarder/restaurer les configurations des appareils électroniques PR programmables choisis, de manière autonome en mode adaptateur ou avec un PC en mode Accueil.

## Mode Accueil

• Le 4590 peut fonctionner comme une station d'accueil pour le 4501/4511, qui est alors raccordé à un PC via une interface USB. Le logiciel PReset peut être utilisé pour transférer et télécharger les paramètres de configuration à partir d'un 4501/4511 vers des appareils sélectionnés des séries 3000, 4000 et 9000, à des fins de sauvegarde/restauration et de documentation.

#### A noter:

- Pour le raccordement à un PC : l'USB-B avec un câble USB A doit être utilisé.
- En mode Station d'accueil, le 4590 sera alimenté via la source d'alimentation USB du PC ; aucune pile n'est requise.
- L'écran du 4501/4511 signale la ligne/communication USB avec un clignotement très bref lors du transfert ou du téléchargement des configurations à partir/vers le 4501.
- Les configurations des appareils sélectionnés des séries 3000, 4000 et 9000 peuvent uniquement être visualisées dans le logiciel Preset. Pour l'installation de PReset, se référer au guide pas-à-pas en page 9.
- Après avoir raccordé le 4590 à un PC, vérifier l'installation et l'attribution du port COM en ouvrant le « Gestionnaire de périphérique » et en localisant le « ConfigMate 4590 ». Effectuer un clic droit sur l'appareil et sélectionner les « Propriétés », puis cliquer sur l'onglet « Matériel ». Dans l'exemple ci-dessous, le ConfigMate 4590 a été attribué au port COM3, mais cela peut varier d'une installation à une autre. Prendre bonne note du port COM attribué, compte tenu d'une utilisation ultérieure dans le logiciel PReset.

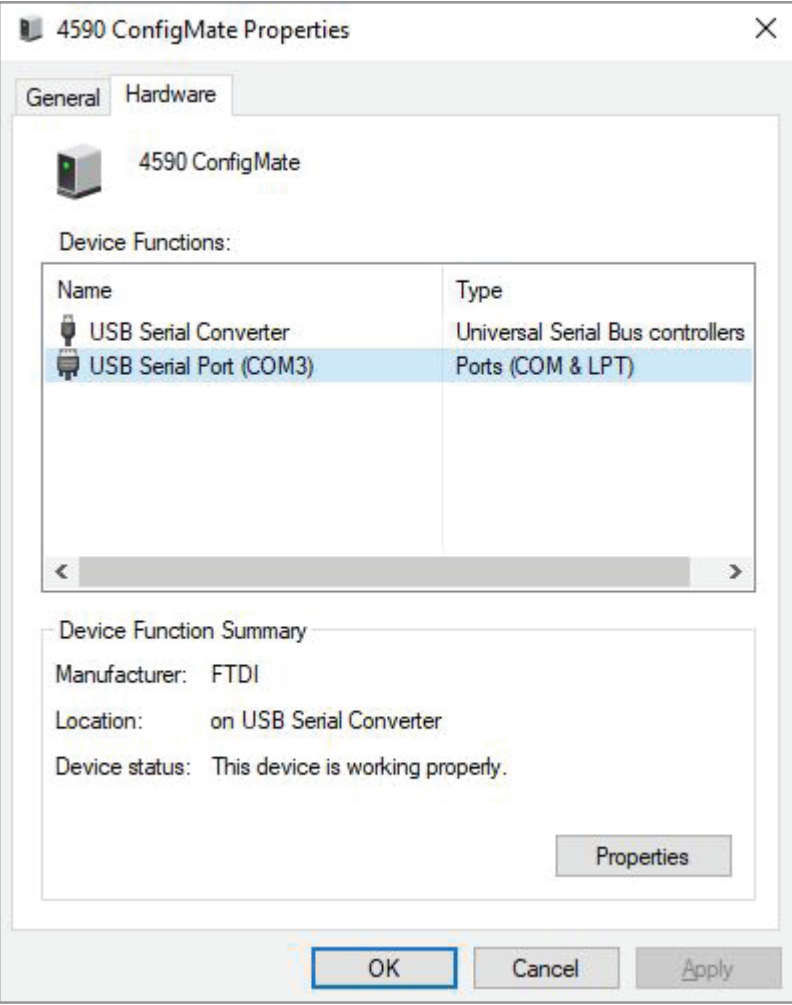

<span id="page-6-0"></span>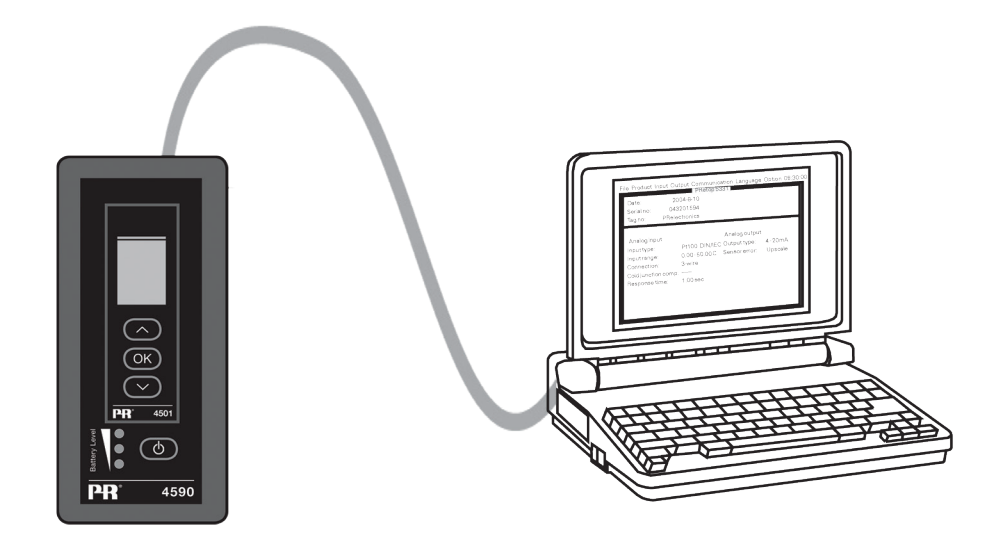

## Raccordement du Configmate 4590 à un module PR 4000/9000

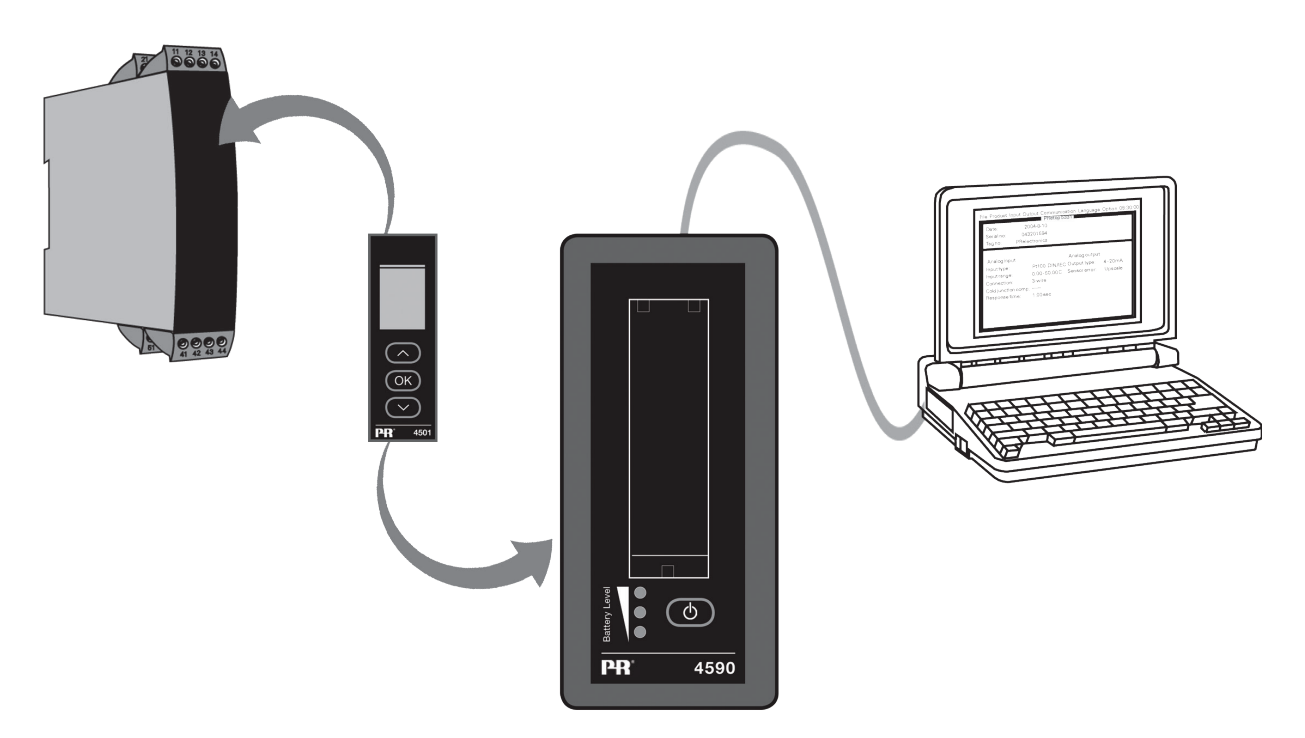

#### Note:

Par défaut, l'afficheur de programmation 4501 / l'interface de communication 4511 affiche la valeur de processus souhaitée lors du raccordement à un appareil, soit directement, soit via le ConfigMate 4590.

- Pour transférer une configuration à partir d'un appareil des séries 3000/4000/9000 vers le 4501/4511, il faut se rendre manuellement dans le menu de mémoire du 4501/4511 et SAUVEGARDER depuis l'appareil cible vers le 4501/4511.
- Pour télécharger une configuration vers un appareil des séries 3000/4000/9000 depuis le 4501/4511, il faut se rendre manuellement dans le menu de mémoire du 4501/4511 et CHARGER vers l'appareil cible depuis le 4501/4511.

Pour de plus amples détails, se référer au manuel concernant l'appareil cible.

# Mode adaptateur

- <span id="page-7-0"></span>• Le 4590 est un module portable qui peut fonctionner comme un adaptateur entre l'afficheur de programmation détachable 4501 ou l'interface de communication numérique 4511 et les modules de la série 3000 choisis. Cela permet de configurer et piloter les paramètres de processus des modules connectés.
- Remarque sur le raccordement à un produit de la série 3000 : l'USB-B PR avec un câble jack de 2,5 mm doit être utilisé.
- En appuyant sur le bouton d'alimentation, le 4590 s'allumera et indiquera l'état du module 3000 raccordé sur le 4501/4511.
- Si le module 3000 est allumé, l'afficheur 4501/4511 indiquera la variable de processus ou peut être réglé manuellement pour passer en mode programmation.
- Si le module 3000 est éteint, l'afficheur 4501/4511 sera uniquement en mode programmation.
- L'indication du niveau des piles est affiché via les LED. Ceci peut être activé en utilisant le bouton Allumage/Réveil (Power/ Wake-up). Si les LED sont éteintes alors que vous appuyez sur le bouton Power/Wake-up, ou si une seule LED est allumée, il convient de remplacer les piles. Pour prolonger la durée de vie des piles, le 4590 détectera automatiquement lorsqu'il n'est plus utilisé et s'éteindra automatiquement pour économiser les piles.
- La durée de vie des piles en mode adaptateur est de 1 an approximativement pour une utilisation journalière, en fonction du type de piles.

## Raccordement du Configmate 4590 à un module PR 3000

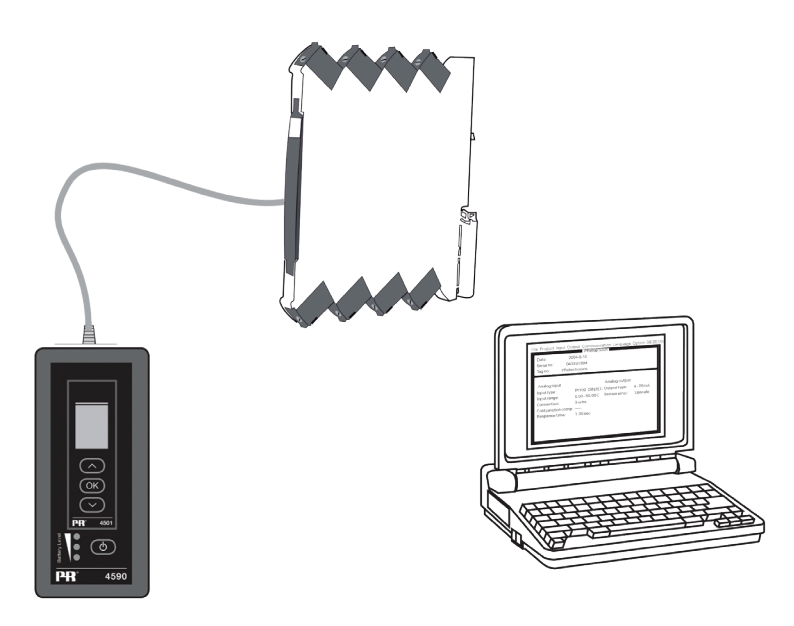

### Installation USB et PReset (mode accueil uniquement)

La communication USB est prise en charge par Windows Windows 7, 8 et 10. Les appareils PR pouvant être programmés ou dont les configurations respectives peuvent être enregistrées, sauvegardées/restaurées via ConfigMate 4590, sont disponibles dans le programme de configuration PReset version 6.0 ou plus.

#### Caractéristiques techniques

Le programme PC PReset version 6.0 ou plus, prend en charge le ConfigMate 4590. Pour conserver l'alimentation sur un ordinateur portable, le connecteur USB du 4590 peut être raccordé à un système alimenté par une source externe. Le connecteur de communication sur l'appareil PR est isolé galvaniquement du port USB sur le PC.

#### Exigences du système

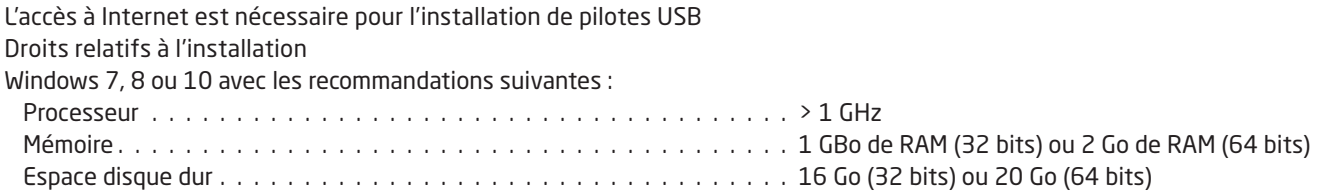

# Installation de PReset

<span id="page-8-0"></span>Avant d'installer PReset, il convient de désinstaller les versions antérieures au préalable. Pendant le processus de désinstallation, une option permettra de sauvegarder les fichiers de configuration existants. Si cette option n'est pas approuvée, les fichiers en questions seront supprimés pendant le processus de désinstallation.

PReset sera installé sur le disque dur et le registre sera actualisé avec toutes les informations nécessaires sur le programme. Une icône du logiciel PReset apparaîtra ensuite automatiquement sur le bureau.

- 1. Télécharger le logiciel PReset en suivant le lien [www.prelectronics.fr/downloads/software/preset-software.](http://www.prelectronics.fr/downloads/software/preset-software) Il s'agit d'un dossier zip.
- 2. Extraire le fichier à l'emplacement souhaité.
- 3. Pour démarrer l'installation, double-cliquer sur le fichier setup.exe. Une fois le programme d'installation démarré, les directives à l'écran guideront l'utilisateur pour la suite de l'installation. Le guide d'installation complet du logiciel PReset peut être téléchargé en suivant le lien [www.prelectronics.fr/downloads/software/preset-software](http://www.prelectronics.fr/downloads/software/preset-software).

#### Configuration de la communication USB dans PReset

1. Démarrer le programme PReset et sélectionner [Outils] [Choisir port de communication], et la fenêtre des « Options » apparaît à l'écran.

2. Sélectionner le port COM attribué au ConfigMate 4590 (apparaissant comme « Port série USB »). Cliquer sur OK.

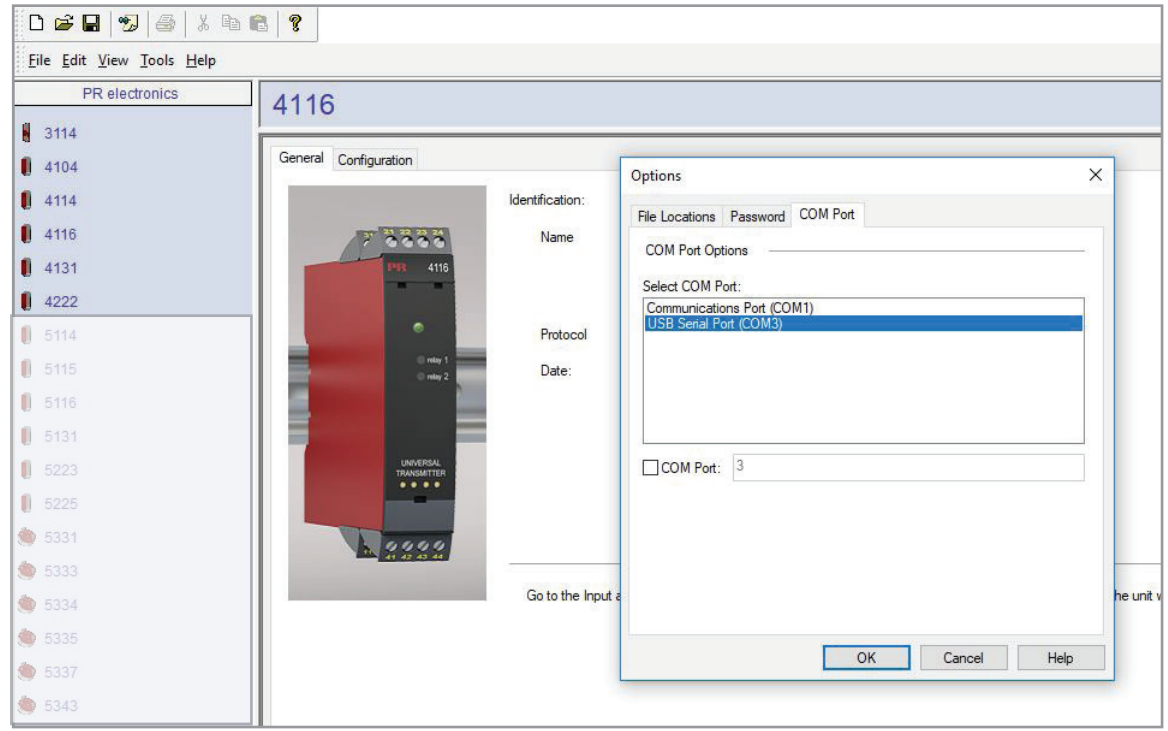

# Nous sommes à vos côtés, *aux quatre coins de la planète*

#### Bénéficiez d'une assistance où que vous soyez

Tous nos produits sont couverts par un service d'expertise et une garantie de 5 ans. Pour chaque produit que vous achetez, vous bénéficiez d'une assistance et de conseils techniques personnalisés, de services au quotidien, de réparations sans frais pendant la période de garantie et d'une documentation facilement accessible.

Notre siège social est implanté au Danemark et nous disposons de filiales et de partenaires agréés dans le monde entier. Nous sommes une entreprise locale avec une portée mondiale. Cela signifie que nous sommes toujours à vos côtés et que nous connaissons parfaitement vos marchés locaux.

Nous nous engageons à vous donner entière satisfaction et à offrir DES PERFORMANCES À VOTRE SERVICE aux quatre coins de la planète.

Pour de plus amples informations sur notre programme de garantie ou pour rencontrer un représentant commercial dans votre région, consultez le site prelectronics.com.

# Bénéficiez dès aujourd'hui *DE PERFORMANCES À VOTRE SERVICE*

Leader sur le marché des technologies, PR electronics s'est donné pour mission de rendre les process industriels plus sûrs, plus fiables et plus efficaces. Notre objectif est resté le même depuis notre création en 1974 : améliorer sans cesse nos compétences centrales et proposer des technologies haute précision toujours plus innovantes et garantissant une faible consommation d'énergie. Cet engagement se traduit par de nouvelles normes pour les produits capables de communiquer avec les points de mesure des process de nos clients, de les surveiller et d'y connecter leurs systèmes de contrôle propres.

Nos technologies brevetées et innovantes témoignent du travail investi dans nos centres de R&D et de notre parfaite compréhension des attentes et des process de nos clients. Les principes qui guident notre action sont la simplicité, l'engagement, le courage et l'excellence, avec l'ambition d'offrir à certaines des plus grandes entreprises au monde DES PERFORMANCES À LEUR SERVICE.